## Регистрация в ЕГАИС

Процесс подключения к системе ЕГАИC включает в себя получение программных средств ЕГАИС, их установку, настройку и регистрацию организации в системе.

Ресторанам, планирующим осуществлять розничную продажу алкогольной продукции крепостью более чем 16.5 %, требуется обратиться в орган исполнительной власти субъекта РФ и зарегистрироваться в личном кабинете на портале ЕГАИС.

При продаже только пива и пивных напитков, требуется только зарегистрироваться в личном кабинете на портале ЕГАИС.

## Как добавить место осуществления деятельности

- 1. Авторизуйтесь на портале [egais.ru,](http://egais.ru) перейдите в раздел «Контрагенты» и нажмите кнопку "Добавить ЮЛ" или "Добавить ИП"
	- 1. Заходим в браузер Internet Explorer на сайт<http://egais.ru/> , нажимаем кнопку "Войти в личный кабинет"

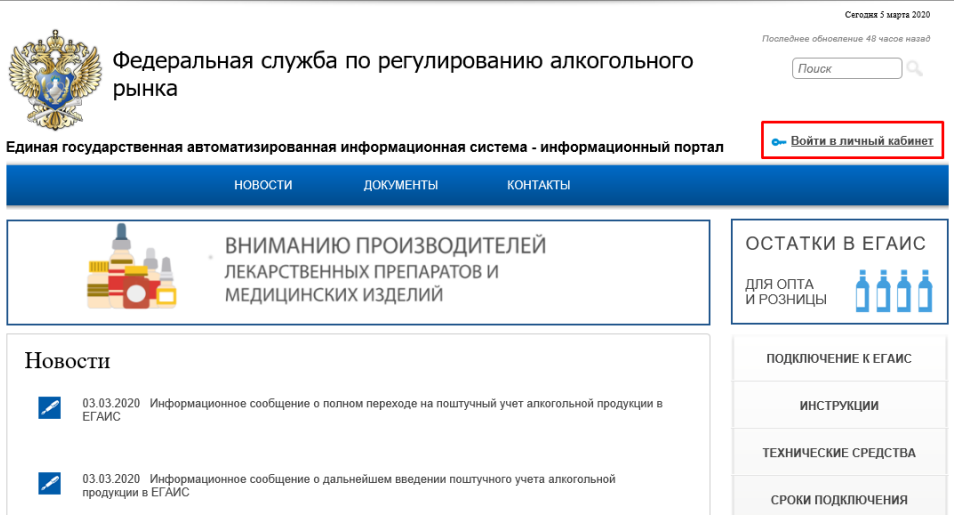

2. Нажимаем кнопку "Ознакомиться с условиями и проверить их выполнение". Затем кнопку "Начать проверку".

Скачиваем плагин Фсрар-Крипто 3, устанавливаем

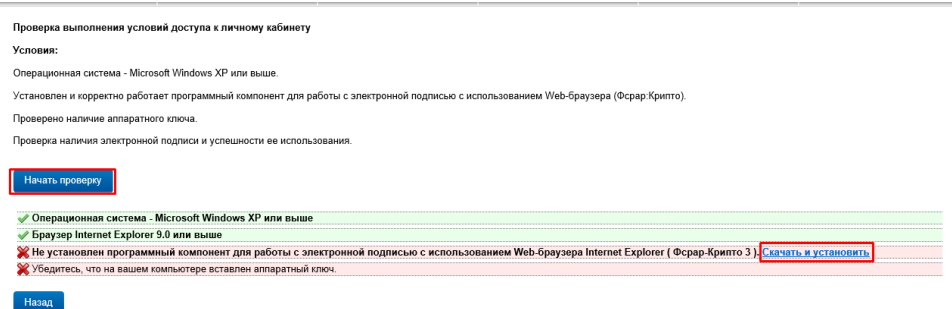

3. Обновляем страницу браузера, снова нажимаем кнопку "Начать проверку". Когда проставятся 4 галочки нажимаем кнопку "Перейти в личный кабинет"

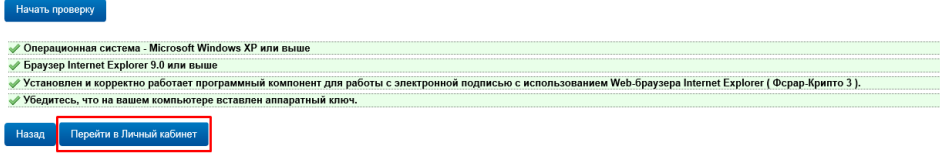

4. Вводим Пин-код и нажимаем "Показать сертификаты". Кликаем по появившемуся сертификату с ИНН и ФИО директора.

## Для Рутокен: 12345678

## Для Джакарта: 0987654321

Вставьте в компьютер аппаратный криптоключ с сертификатом усиленной квалифицированной электронной подписи (ГОСТ), выданным любым аккредитованным Минкомсвязи РФ удостоверяющим центром и введите PIN-код.

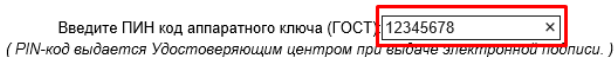

Показать сертификаты

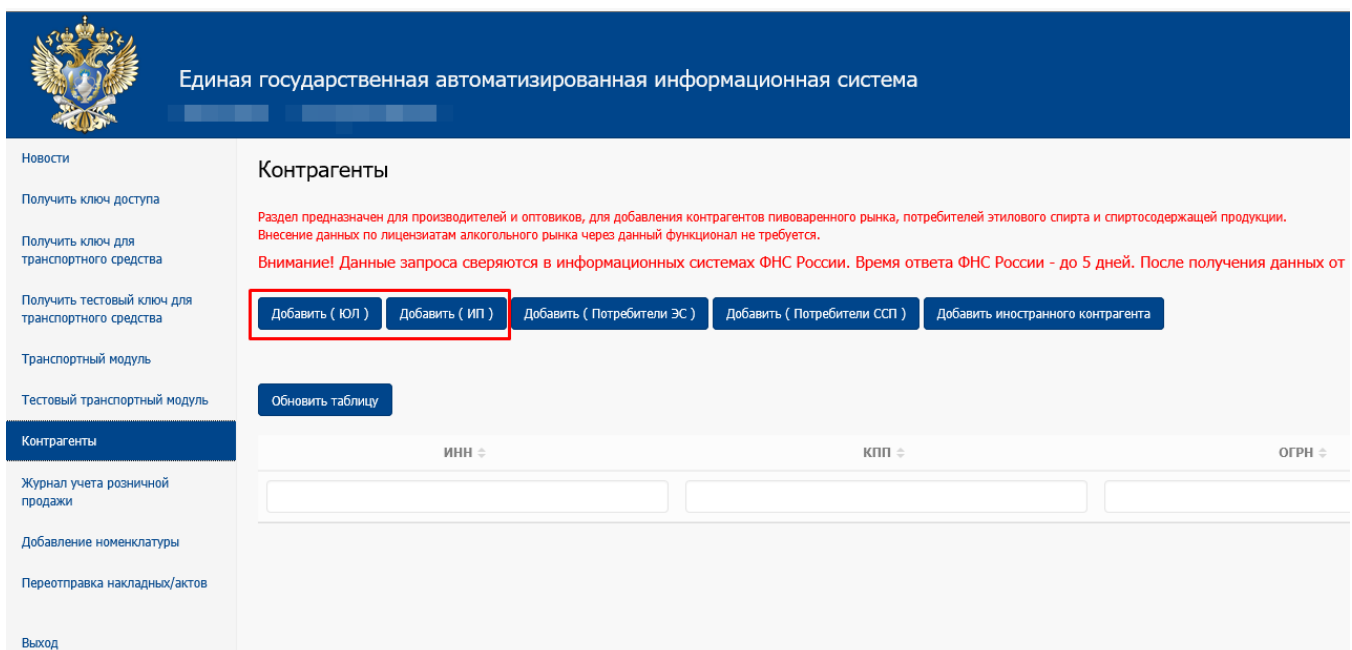

2. Заполняем все поля, нажимаем "Сохранить" и дожидаемся сообщения «Контрагент добавлен».

3. Нажимаем кнопку "Обновить страницу", в таблице появится введенный контрагент. Время проверки - до 5 дней. Обычно запрос обрабатывается через полчаса. После подтверждения статус сменится на "Подтверждена ФНС" и на вкладке "Получить ключ доступа" появится нужный КПП.

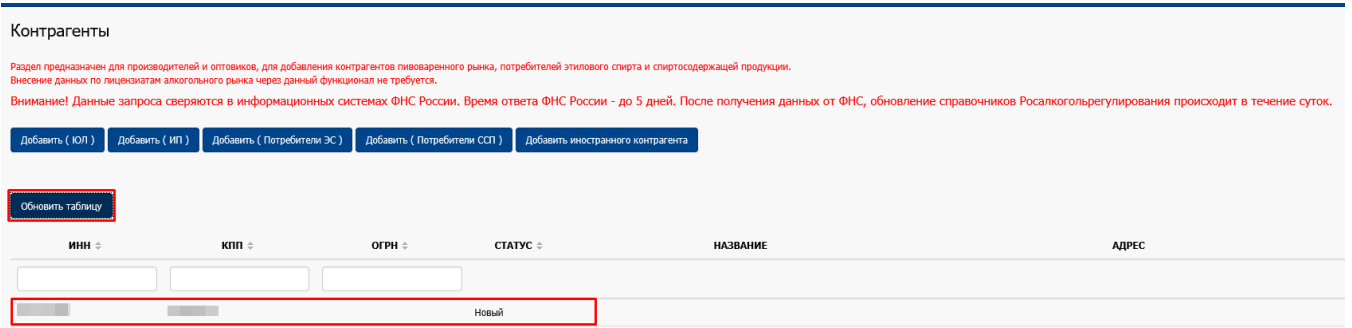

Если статус запроса поменялся на «Отказано ФНС» — проверьте правильность введенных данных и повторите запрос. В случае повторного отказа обратитесь в ФНС, т.к. данной организации или ОП нет в реестре электронных услуг ФНС.